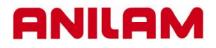

# 6000 CNC CONTROL TRAINING GUIDE

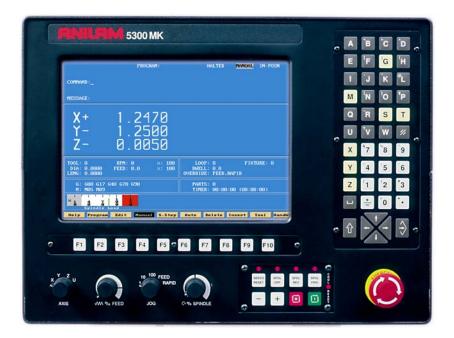

# **Turning the Control ON**

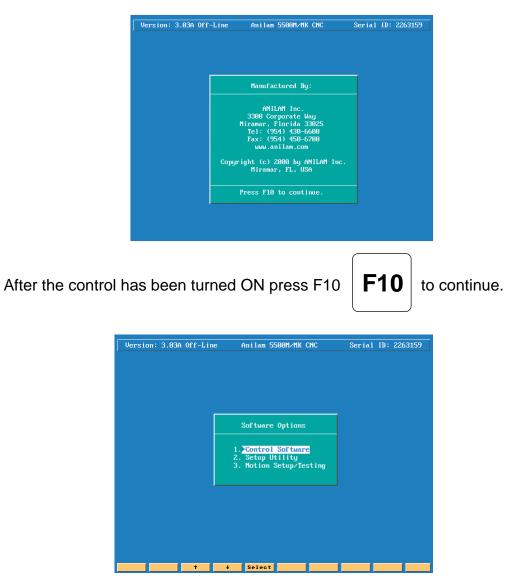

- 1. Control Software
- 2. Setup Utility
- 3. Motion Setup/Testing Used to setup drive

This allows you enter CNC software Machine configuration Used to setup drive

Then press ENTER

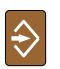

to select CNC mode.

## **First CNC Screen**

# **Control Manual Screen**

| COMMAND:                                                                                                    | PROGRAM: <mark>3AX-S</mark>                                                 | P2.M HALTED                     | MANUAL IN-POSN                                                                  | SECTION #1 |
|----------------------------------------------------------------------------------------------------|-----------------------------------------------------------------------------|---------------------------------|---------------------------------------------------------------------------------|------------|
| MACHINE<br>X + 0.0000<br>Y + 0.0000<br>Z + 0.0000<br>U + 0.000<br>W + 0.000<br>W + 0.000                                                                                                    | PROGRAM<br>X + 0.0000<br>Y + 0.0000<br>Z + 0.0000<br>U + 0.000<br>W + 0.000 | TARGET<br>X<br>Y<br>Z<br>U<br>U | DIST. TO GO<br>X + 0.0000<br>Y + 0.0000<br>Z + 0.0000<br>U + 0.000<br>W + 0.000 | SECTION #2 |
| TOOL: 0 RPM: 0 X: 100 LOOP: 0   DIA: 0.0000 FEED: 0.0 X: 100 DWELL: 0.0   LENG: 0.0000 FEED: 0.0 X: 100 OVERRIDE: FEED, R   G: 601 G17 G40 G70 G90 PARTS: 0 TIMER: 00:00:1   M: M05 M09 TIMER: 00:00:1 |                                                                             |                                 | 00:00:00)                                                                       | SECTION #3 |

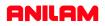

### Section #1

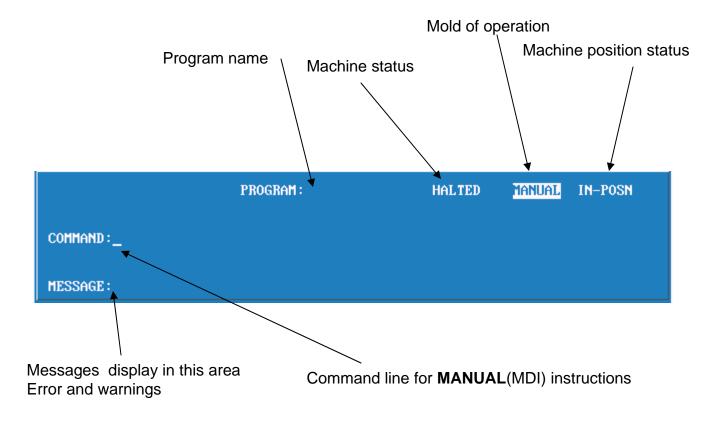

### Section #2

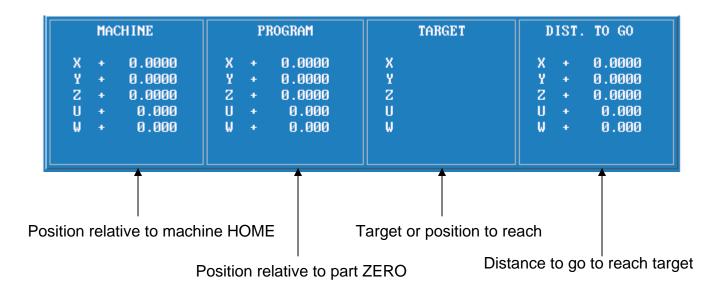

### Section #3

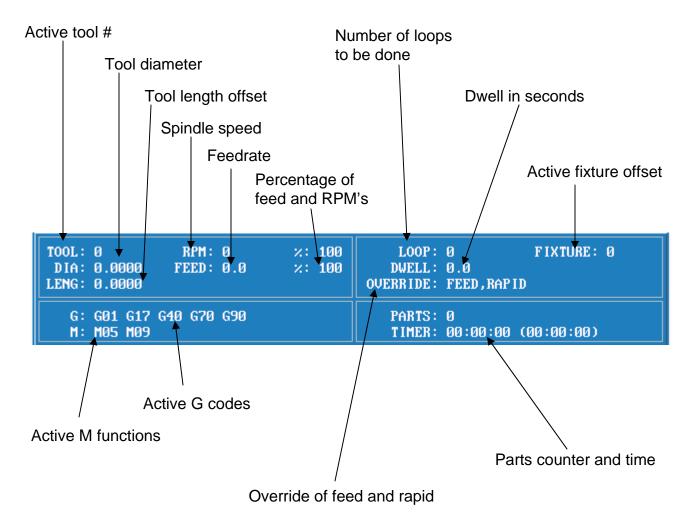

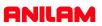

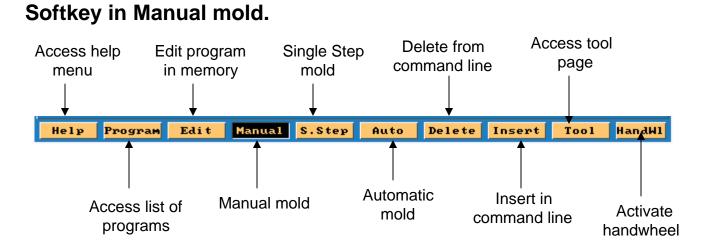

Note: When handwheel is active colors will be reversed in box as shown below.

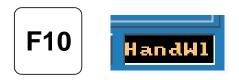

### Softkey in Manual mold when shift key is pressed

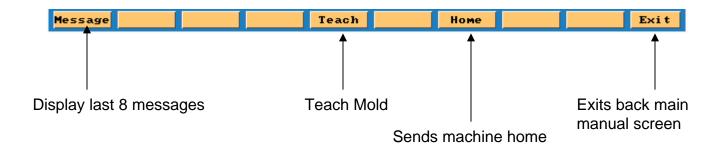

5.

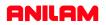

### Alfa - Numeric key board

Note :- Most used key are <u>yellow</u> . Most key also double functions , the shift key is use to use secondary functions.

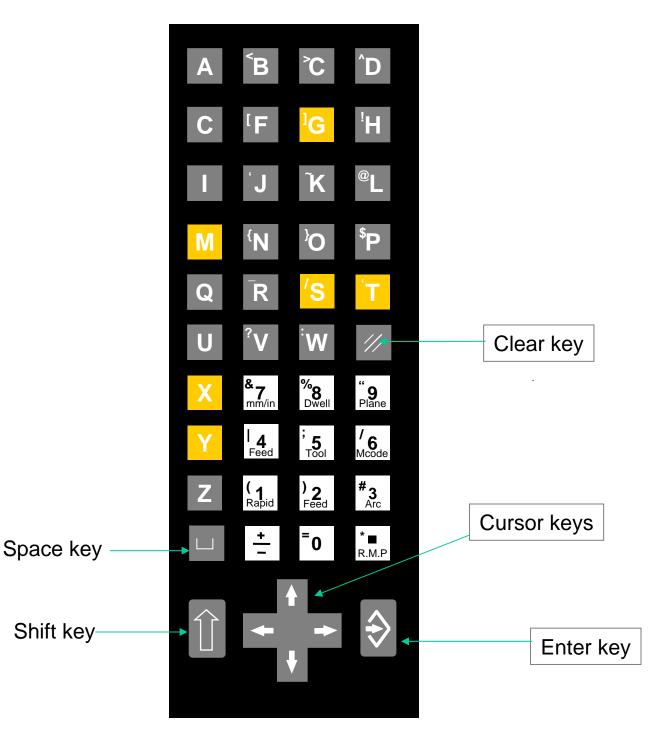

# **Manual panel**

There are two type of Manual panels.

- 1.As shown below.
- 2. The other without Handwheel on left side

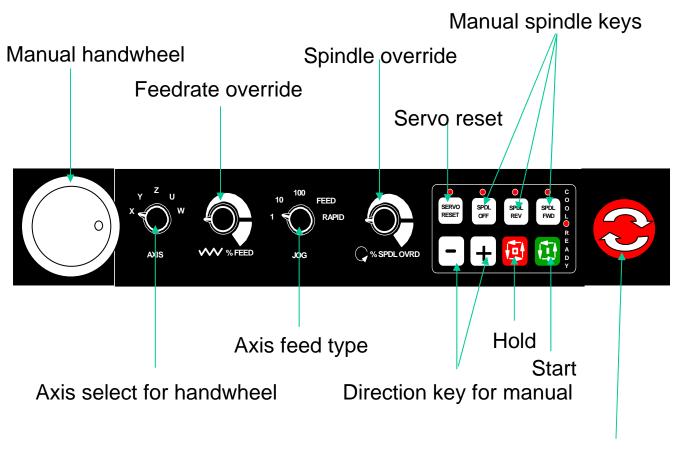

Emergence stop

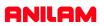

#### **MOVING WITH JOG MOVEMENTS**

- 1) Turn the jog mode selector switch on the MANUAL PANEL to 100, 10, 1, FEED or RAPID
- 2) Select the axis to move with the AXIS SELECTOR switch at the MANUAL PANEL
- + key to move in the desired direction. 3) Press the or the

#### **MOVING WITH COMMANDS**

Type commands as needed and press the START button MANUAL PANEL

EXAMPLE:

Type: G0 G90 Z-5. and press Start

EXAMPLE:

rpm.

Z axis goes to Z-5. in ABS and RAPID

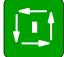

to start the spindle at a fixed 1000

located on the

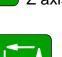

Type G97 S1000 M3 and press START

### **MOST COMMON G-CODE COMMANDS TO REMEMBER:**

| G00:    | Rapid move.                                          |
|---------|------------------------------------------------------|
| G01:    | Feed move.                                           |
| G02:    | Arc clockwise                                        |
| G03:    | Arc counter clockwise                                |
| G17:    | XY plane                                             |
| G18:    | XZ plane                                             |
| G19:    | Yz plane                                             |
| G40:    | Cutter comp off                                      |
| G41:    | Cutter comp left                                     |
| G42:    | Cutter comp right                                    |
| G53 Ox: | Fixture offsets ( absolute shift from Machine Home). |
| G70:    | Inch programming                                     |
| G71:    | MM programming                                       |
| G80:    | Used for <b>Drilling</b> Cycles.                     |
| G90:    | Absolute co-ordinate system                          |
| G91:    | Incremental co-ordinate system                       |
| G92:    | Incremental shift                                    |
| G94:    | Feed Rate in Inch per minute (mm per minute).        |
| G95:    | Feed Rate in Inch per revolution (mm per revolution) |
| M0:     | Stop program .                                       |
| M2:     | End of program                                       |
| M3:     | Spindle forward                                      |
| M4:     | Spindle reverse                                      |
| M5:     | Spindle OFF                                          |
| M8:     | Coolant ON                                           |
| M9:     | Coolant OFF                                          |

#### ADDRESS LETTERS USED IN PROGRAMMING

- A: Used for angles around X axis.
- **B:** Used for angles around Y axis.
- **C:** Used for angles around Z axis.
- **D:** Designates tool diameter in a program.
- **F:** Feedrate.
- I: Circle center X axis.
- J: Circle center Y axis.
- K: Circle center Z axis.
- L: Dessignates tool length in a program.
- M: Miscellaneous functions.
- N: Line number prefix.
- **O:** Program or subroutine number prefix.
- **P:** Subroutine number call prefix.
- S: R.P.M. prefix.
- T: Tool call.
- U: Rotary axis or spindle.
- V: Rotary axis or spindle.
- W: Rotary axis or spindle.
- LOOP: Repete operation.
- **END:** End of loop.
- Note: Some of these letters are used inside canned cycles also some that are not listed above.

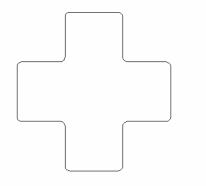

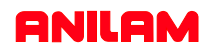

### **RETREIVING PROGRAMS FROM DISK**

#### Transferring a program from a disk into the control

Programs can be restored into the control if they have been previously saved on a disk.

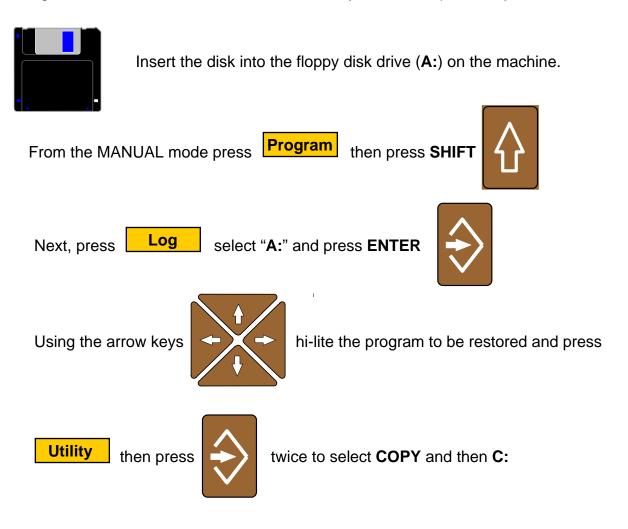

### WARNING

Remove the diskette when complete and save in a safe place. Do not leave the diskette in the machine, the will not start correctly with disk in the drive.

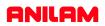

#### Keys to use when using Computer key board

| FUNCTION                                      | CNC KEYBOARD    | COMPUTER KEYBOARD |
|-----------------------------------------------|-----------------|-------------------|
| X Axis Command                                | X               | Х Кеу             |
| Y Axis Command                                | Y               | Ү Кеу             |
| Z Axis Command                                | Z               | Z Key             |
| Preparity G Code                              | <sup>1</sup> G  | G Key             |
| Machine Function Code                         | М               | М Кеу             |
| Spindle Function Code                         | S               | S Key             |
| Tool Command                                  | <mark>́Т</mark> | Т Кеу             |
| ENTER                                         | $\Rightarrow$   | ENTER Key         |
| SHIFT                                         |                 | SHIFT Key         |
| Cycle HOLD Key                                | ē               | Alt + H Key       |
| Cycle START Key                               |                 | Alt + S Key       |
| Cursor UP, DOWN, LEFT and RIGHT               | ++++            | ARROW Keys        |
| CLEAR Key                                     | //              | Alt + C Key       |
| FUNCTION Keys F1 - F10                        | <b>F1</b>       | F1 - F10 Keys     |
| Definitions of Function keys are given screen | on              |                   |